# **bit Generations: Digidrive (Import) FAQ**

by curtmack

Updated to v1.2 on Aug 8, 2006

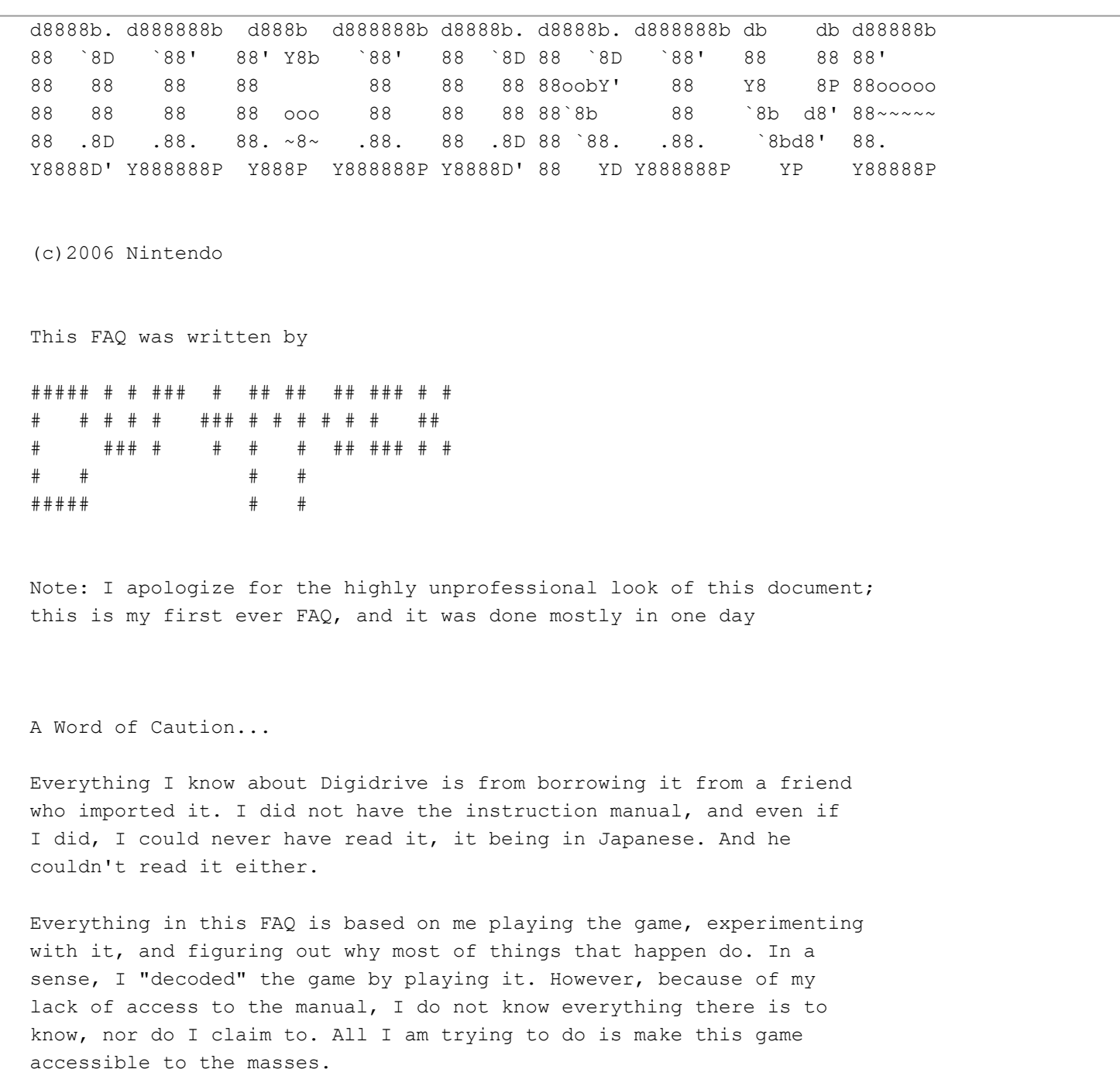

My friend imported all of the bitGenerations games, and I have played them all. I chose to write an FAQ about this one in particular because it is the most complicated of the 7 by far. That, and we couldn't figure out Coloris at all.

If you would like to submit information from your own findings to me, my email address is curtmackevo[at]gmail.com. Replace the [at] with the commercial at sign (@).

#### Changes:

v1.0 8/4/06 - First version.

- v1.1 8/4/06 After an afternoon of play, fixed some errors and added some features I discovered afterwards. Added the Unlockables section.
- v1.2 8/8/06 Added some information from a couple of emails. Thanks, Brandon and Curry Allergy!

The Digidrive Cartridge:

When you first boot up your Gameboy Advance with the Digidrive cartridge loaded inside the game, you will see a screen with Japanese text on it. Press Start to bypass this screen. Then the Digidrive title screen will load up. Press start here.

Please note that most of this game is in English. The only Japanese portions of this game are that first screen and the manual.

You will now see a menu with 3 options on it.

Play: You'll probably want to select this. Demo: This will let you watch the AI play Digidrive. Download: I have no idea what this does. Apparently you need a wireless adaptor to use it, which I lack.

I'm assuming you'll want to play the game, so select Play by pressing the A button (that option should already be highlighted).

Single: Starts a game in single-player mode. VS Com: Starts a VS game versus the AI. VS 2P: Starts a VS game versus a human opponent. Credits: If you've unlocked them. Starts up the staff credit roll.

If you select Single, you will have some options to choose from:

- Ranking: This shows up after you complete your first game. It shows your top distance (explained later).
- Skin: This lets you select the color scheme. Under Standard, there are 6 options you can choose right away. Unlockable schemes are listed also. Some other options are listed under Etc.
- Music: There are 2 options for songs, as well as Silence and Random. More songs are unlockable.
- Voice: If you've unlocked voice select. Pretty self-explanatory. You have standard, male, female, and robot to choose from. Level: The higher the level, the faster the piston moves. Start: Start the game.

Playing the Game:

The first thing you'll notice is a large plus sign on the left side. This is the main play area. I'll explain it later.

On the right side of the screen is your distance meter. The disc in the center moves forward as you create fuel pods. The distance you can cover determines your score.

After the game starts, arrows, which I call fuel pellets, will start coming in from all 4 sides of the play area. If left unchecked, they will move to the opposite side and rest there. You can make them move onto either of the two perpendicular sides instead by pressing the arrow on the D-pad that corresponds to that side. For example, if a pellet comes in from the right side, and you would like it to rest on the top side, you would press the up arrow. Doing so will make it turn towards that side as it encounters the center of the play area. (Throughout the rest of this FAQ I will call the individual sides of the play area "fuel stacks.") A pellet MAY NOT be directed to turn back into the side from whence it came Also note that any pellet coming in from the left side would be directed into the top fuel stack as well, as long as you have that line up.

When a pellet encounters another pellet of the same shape, it will stack up. You will start out with only one shape, but as you continue play you will encounter a total of three different shapes. The first one looks like a simple chevron arrow. The second shape is much more curved. The third shape looks blocky. They also differ in color if you have trouble distinguishing their shapes. If you try to put a pellet of a different shape onto a stack, that pellet will form a new stack, and the old stack will be sent back onto the play area from the fuel stack it was just on, one pellet at a time.

When five pellets are stacked up, that fuel stack is activated. You can tell if a fuel stack is activated because it will be a different color, and it will have a fuel pod shown next to it. Fuel pods are either triangular (a small pod), square (a medium pod), pentagonal (a large pod), or hexagonal (a giant pod). After that is a circle. Once that appears to be full, the pod can still grow bigger, and you can see when you launch it how big it is (2x, 4x, etc).

Active fuel stacks are tied to their pod, as well as to the shape that started the stack. This is called its "affinity." You can tell a stack's affinity by it's color (it will be the same color as the pellets) or by the shape that appears towards the center of the play area on that stack.

A fuel stack can only remain active for a short time unless it is fed. You must feed it pellets of the same shape. The instance a pellet of a different shape enters that stack, it is deactivated and any fuel attached to it is lost, which is bad. This also happens if it is not fed at all for a short period of time.

This is not always the case. If you have other active fuel stacks, instead of being lost, the fuel will be added to all other stacks! If you have two others, this will double your fuel attached to that stack! This ONLY happens if you've put a pellet of the wrong type onto the stack, though; if it starves to death, it's gone.

Sometimes a flashing pellet will appear. If you send the flashing pellet into an active fuel stack, the fuel stack will be deactivated, but all of the fuel will be sent to power your disc! This is one of only two ways to move your disc. You can make a flashing pellet appear by pressing the A button as well, but you can only do this once. You get another one every 5000 meters if you have less than three, though. You can see how many you have just to the right of the main play area.

What happens if you activate all four stacks? Hehehe. This is

an event that I call trance. After you activate all four stacks, the background will change into a spiral and you'll notice arrows start to move much faster. It's very hard to keep up, but do it! While in trance, your arrows no longer stack up - they go straight into the fuel pod! And the first pod that is deactivated (for any reason) will be sent straight to power your disc!

There is a large piston chasing your disc around. When it gets close the scene on the right will zoom in, and once it touches your disc you will lose. Make sure you constantly keep moving the disc!

### Differences in VS Mode:

-You start off dealing with all 3 shapes. -You are pushing the disc up, but your opponent wants to push it down. -You can attack with the B button. Get new items by pushing the disc. -You lose when the disc is pushed all the way down.

#### Other Tips (or "Things I Forgot"):

When you put an incorrectly shaped pellet into an active fuel stack, as that stack is deactivating (and transferring fuel if you have another active fuel stack), some pellets will disappear. As of yet, I have not figured out what criteria the game uses to decide this.

If a circle gets full, it can still continue to grow. For example, if you move a fuel pod (by mismatching the stack), it can go into the circle. You can see the actual amount of fuel in the circle when it launches; it will visibly "drain." You can also see 2x, 4x, etc. when you launch the circle. Eventually it will grow to ?x!

## From Brandon: After you exit from trance, before the fuel pod launches, one flashing pellet will be added to your stock.

From Curry Allergy: If you hold A+B+L+R as the game starts up, your game saved data will be erased. That could be helpful if you bought the game used from a Digidrive master who had his high scores in the millions, but this is more the sort of thing you'd want to avoid.

If you press B while the attack animation (with the disc flying up) is playing, it will skip the animation. Very handy for people doing speedruns, I guess...

Official terminology: (Thanks goes to Curry Allergy for translating the terms in the manual!)

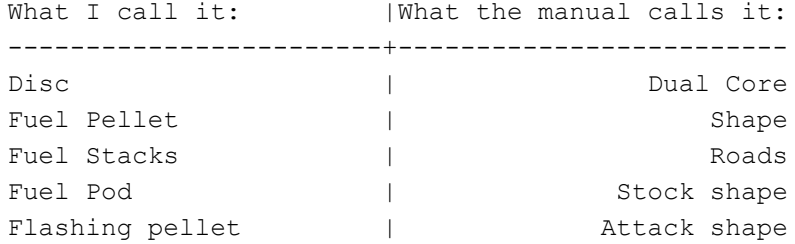

Piston | Danger Bar Unlockables: Music - Vedo: Get past 500 M in Single mode 17:42: Get past 7000 M in Single mode Monomosquo: Win a VS Com game on Hard mode Skin packages - All skins are based primarily on 3 colors. Modern: Get past 1000 M in Single mode The Modern package has 8 skins in it - Kimono: Blue, cyan, and white Sakura: Pink, pale pink, and white Urushi: Yellow, red, and black Ukiyoe1: Red, pale yellow, and dark blue Ukiyoe2: Red, white, and lavander Ukiyoe3: Blue, orange, and yellow Pastel: Cyan, pink, and white Psychedelic: Black, green, and yellow. There's a kinda rainbow between green and yellow in the background. Soccer: Get past 2000 M in Single mode The Soccer package has 10 skins in it. Each skin is based on the colors of the country's soccer team (World Cup spirit lives on!) - Japan: Pale red, blueish purple, and white. Brazil: Blue, green, and yellow Germany: Red, white, and black. There's an orange blotch between white and black in the background. Italy: Blue, white, and cyan Argentina: Teal, white, and pale blue England: Red, black, and white France: Skin color, blue, and white Spain: Red, yellow, and teal USA: Red, white, and blue (Shocker) Cameroon: Orange, yellow, and green Seasons: Get past 3000 M in Single mode The Seasons package has 4 skins in it - Spring: Pale green, lavander, and white Summer: Blue, chartreuse, and white. Fall: Red, orange, and a slightly greenish orange. Summer: Brown, white, and silver. Special: Get past 5000 M in Single mode The Special package has 6 skins in it - Famicom color: Red, black, and pale yellow Famicom 20th: Red, yellow, and black Classic NES: White, grey, and red

Lime green: Pale green, white, and grey

Trance  $\qquad$  | Auto Bahn

 Orange: Orange, black, and teal (it looks disgusting) Retro: Score a 10x attack (see below for a helpful strategy) The Retro package has 5 skins in it -Type A: Black and cyan Type B: Red, cyan, and black Type Q: White, yellow, and green Game boy: Dark green, light green, and yellow Game and watch: Dark blue and pale cyan

Gold: Yellow, olive green, and white

I always play on Game boy. It's nostalgic for me. And, my Game boy still works, which is great considering my Mom bought it at a garage sale as a Christmas present when I was 7.

Food: Win a VS Com match on Normal mode

The Food package has 6 skins in it - Choco Banana: Brown, yellow, and white Strawberry milk: Red, pink, and white Peanut butter: Brown, tan, and yellow Caesar salad: Yellow and green Choco mint: White, brown, and cyan BLT: Brown, tan, and baby puke green

Other stuff -

Voice select: Clear 10000 M in Single mode (it can be done!) Staff Credits: Win a VS Com game on Expert mode

### Strategies:

This is cool. When the games starts out, you will only have one type of arrow. If you can manage to get into trance with all of the stacks being the same shape, the fun will begin. Whenever a stack gets "hungry," press that arrow and it will get fed. You can get everything up to circles in seconds this way. In the end, stop caring and a circle will get launched. Now you should have all 3 shapes. Deactivate one of the remaining stacks to double up into the others. Now deactivate another one to move it into the last one. Now continue play as normal (see below for other strategies here). Get a couple more active stacks, now deactivate the big one with a bad pellet to double-up into the other two stacks. Make a flashing pellet with the A button and send it into one of the two stacks to get a HUGE distance. Now make two more stacks, break up the big one again, etc. You can repeat this indefinitely!

Once you get two shapes out, it's best to keep two stacks of each, opposite of each other. This is the easiest way to keep them happy, and it will be much easier to get a trance going.

Once you get three shapes out, the best way is to have one active stack of each going at a time, and use your fourth stack for "spare parts," when a pellet comes out of its appropriate stack. And don't forget - if you have a stack that's starving and won't get the help it needs in time, scrap it for the double-up.

Don't forget your ultimate goal of powering your disc. Having good stacks is worthless unless you can power your disc. If you hear a warning, try and launch the disc with a flashing pellet. Or if you think you can, get a trance - the piston stops moving while you're in a trance, and it's a great way to get things moving again!

-------------------------------------------------------- d8b d8b d8P ?88 88P d888888P 88b d88 ?88' 888888b d8888b d8888b 88bd88b d888888 88P 88P `?8bd8b\_,dP d8b\_,dP 88P' ?8bd8P' ?88 88b d88 88P88b 88b d88 88P88b ,88b `?8b d88' 88b`?888P' `?888P'd88' 88b`?88P'`88b ---------------------------------------------------------

This document is copyright curtmack and hosted by VGM with permission.